# Módulo Memoria HP 82106A para la HP-41C Módulo Memoria HP 82106A<br>para la HP-41C

Para satisfacer sus necesidades de ampliación de la capacidad de programacién y almacenamiento de datos, Hewlett-Packard ha diseñado el Módulo de Memoria HP 82106A. Una vez conectado a la HP-41C, cada mddulo le provee 64 registros de memoria de programa o de almacenamiento de datos, o cualquier combinación entre ambos. Usted le puede agregar a su HP-41C la colosal cantidad de 319 registros (de 1000 a 2000 lineas de programa). **Módulo Memoria HP 82106A**<br> **Para satisfacer sus necesidades de ampliación del capacidad de programación y almacenamiento de datos, Hewlett-Packard ha diseñado el Módulo de Memoria HP 82106A. Una vez conectado a la HP 41C Módulo Memoria HP 82106A**<br> **para la HP-41C**<br>
Para satisfacer sus necesidades de ampliación de la<br>
capacidad de programación y almacenamiento de<br>
datos , Hewlett-Packard ha diseñado el Módulo de<br>
Memoria HP 82106A. Una ve

Asi como la memoria interna de la HP-41C, la memoria enchufable se puede distribuir en cualquier proporción entre memoria de programa y almacenamiento de datos. Toda la memoria adicional, asi como la memoria interna, posee Memoria Permanente. Mientras los médulos estén conectados a la HP-41C, sus contenidos serán conservados para su uso posterior, ain en el caso de que se la apague.

Cuando usted conecta por primera vez los médulos de memoria, y luego enciende la HP-41C, los registros de los módulos estan asignados a registros de almacenamiento de datos. Recuerde que los registros de almacenamiento de datos  $R_{(100)}$  a  $R_{(319)}$  son direccionados indirectamente (consulte la seccion 13 del Manual de operación de la HP-41C).

## PRECAUCION

Apague siempre la HP-41C antes de insertar o retirar alguna de las extensiones 0 accesorios enchufables. El no hacerlo puede danar a la calculadora y al acceso rio.nar a la calculadora y a

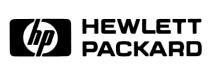

\_\_\_\_

Aquí se detalla la asignación inicial y la máxima distribución posible de los registros de usted desea modificar la distribución, consulte (en la página siguiente) la información<br>acerca de [s<u>izE]</u> la HP-41C, y como cada módulo de memoria adicional incrementa esa asignación. Si Aqui se detalla la asignacion inicial § la maxima distribucién posible de los registros de la HP-41C, y como cada médulo de memoria adicional incrementa esa asignacion. Si usted desea modificar la distribucién, consulte (en la pagina siguiente) la informacion

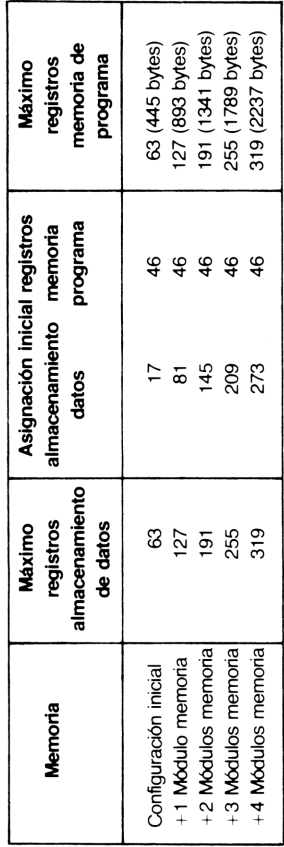

Para cambiar la distribución entre almacenamiento de datos y memoria de programa, ejecute simplemente la función (size) y especifique el número de registros de datos que desee (000 a 319). Los registros restantes son asignados a memoria de programa. (Para mayor informacién acerca de la funcion (size), consulte la secciéon 5 o 7 del Manual de operregistros de datos que desee (000 a 319). Los<br>tros restantes son asignados a memoria de<br>grama. (Para mayor información acerca de la fu<br>size: ), consulte la sección 5 o 7 del Manual de<br>ación y Guía de programación de la HP-

### Para insertar Médulos de Memoria: ;

1. jApague la HP-41C! El dejar de hacerlo puede dañar el módulo y la calculadora.

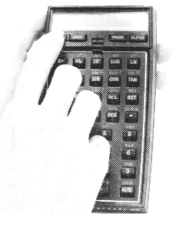

2. Retire las tapas de los receptaculos. Consérvelas ya que deben colocarse nuevamente cuando no estan conectadas las extensiones.

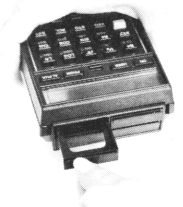

3. Con el médulo ubicado como se muestra, insértelo firmemente dentro del receptaculo 1. Los números se ven en la parte posterior

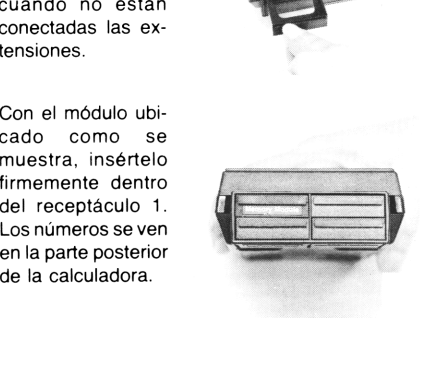

- 4. Si usted tiene que insertar módulos adicionales, coloque el segundo en el compartimento 2, el tercero en el 3 y el cuarto en el 4. Asegúrese de colocarlas tapas sobre los receptaculos sin uso.
- 5. Apague lacalculadoray disponga la distribucién de registros mediante la función [size]. [size] emplea un número de tres dígitos con el que usted especifica el número de registros de almacenamiento de datos. Los registros restantes son asignados a memoria de programa.

Para poder utilizar correctamente los módulos, estos deben estar ubicados en los compartimentos en la forma que se especific6. Deben estar colocados dentro de los receptaculos en el orden numérico de los mismos, del número 1 al 4. No inserte los modulos fuera de este orden. Por ejemplo, si usted inserta un módulo en el compartimento 1 y otro en el 3 se producira una brecha de 64 registros en la memoria. Si usted tiene que insertar módulos adicional<br>coloque el segundo en el compartimento 2,<br>tercero en el 3 y el cuarto en el 4. Asegúrese<br>colocar las tapas sobre los receptáculos sin us<br>Apague la calculadora y disponga la di

# Para retirar los médulos de memoria:

Cuando esté retirando módulos de memoria, debe asegurarse de que se encuentren asignados suficientes registros de almacenamiento de datos como para tener en cuenta los registros que se estan retirando. El no considerarlo producira el borrado total de la calculadora y se presentará MEMORY LOST (memoria perdida).

- 1. Mediante [size] asigne a almacenamiento de datos el número de registros que corresponda:
- Si desea retirar 1 módulo, ejecute <sup>[SIZE]</sup> 064.
- Si desea retirar 2 módulos, ejecute [Size] 128.
- Si desea retirar 3 módulos, ejecute (size) 192.
- Si desea retirar 4 módulos, ejecute size 256.
- 2. jApague la calculadora! El dejar de hacerlo puede danar a la calculadora y al médulo.
- 3. Desenganche el módulo tomándolo y tirando hacia afuera, en la forma que se muestra, comenzando con aquel que tenga numeracion mas alta.
- 4. Coloque una de las tapas en el compartimento vacio.

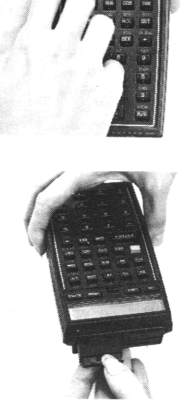

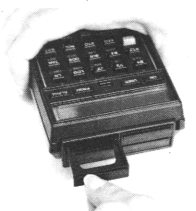

ódulos a partir del<br>nás alta. Por ejem-<br>compartimentos 1,<br>, elimine el que se<br>3. Si retira un mó-<br>numeración más<br>64 registros en la Comience siempre a retirar los módulos a partir del compartimento con numeración más alta. Por ejemplo, si usted tiene médulos en los compartimentos 1, 2,y 3, y desea retirar un médulo, elimine el que se encuentra en el compartimento 3. Si retira un módulo de un compartimento con numeración más baja, se producirá una brecha de 64 registros en la memoria de programa.

### Uso simultaneo de médulos de Memoria y de Aplicación.

En todos los casos en que desee conectar otras extensiones (como el Lector de Tarjetas HP 82104A, o la Impresora HP 82143) todos los módulos de memoria que se estén utilizando deben estar en los receptáculos de numeración más baja.

Cuando usted está utilizando simultáneamente modulos de memoria y módulos de aplicación, los módulos de memoria deben estar siempre enchufados en los compartimentos de numeración más baja y los módulos de aplicación en cualquiera de los receptáculos posteriores al último módulo de memoria. En los casos en que se mezcle médulos de memoria y de aplicacion, la HP-41C elimina las brechas en la secuencia de receptaculos. Por ejemplo, usted puede enchufar un médulo dentro del receptáculo 1 y un módulo de aplicación en el 4, dejando vacios los compartimentos 2 y 3.